# **DragonFlyBSD - Bug #2655**

# **mounting devfs at boot hangs on Lenovo T60p**

03/15/2014 07:35 PM - eradman

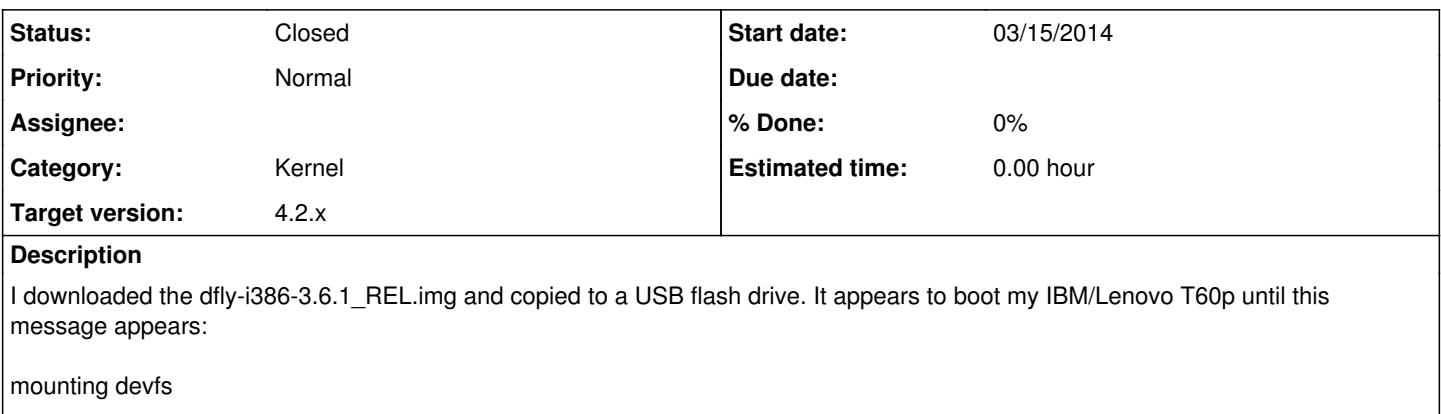

Then it hangs. If I press the power button it gracefully shuts down, but it won't proceed.

Attached is the dmesg from OpenBSD 5.5-current which I'm currently running

### **History**

#### **#1 - 03/15/2014 07:36 PM - eradman**

*- Category changed from Bugtracker to Kernel*

### **#2 - 03/16/2014 02:28 PM - eradman**

I think this relates somehow to the fact that I have a SSD installed in the Ultrabay slot instead of the CD/DVD drive.

When I eject the disk it continues. Once the login prompt appears it hangs again until I put the drive adaptor back in

### **#3 - 05/01/2014 08:51 AM - eradman**

Also tried 3.6.2/x86 64 this an another T60p what has the T7200 processor. Booting from USB or the CD it hangs at "mounting devfs"

### **#4 - 05/03/2014 06:55 AM - eradman**

Also tried 3.0.3 with the same result.

### **#5 - 05/13/2014 02:49 AM - swildner**

What does it say when you send it SIGINFO (hit CTRL-T) while it is hanging after "mounting devfs"?

## **#6 - 05/13/2014 11:31 AM - Johannes.Hofmann**

FWIW I have dfly running on a T410s with SSD in the ultrabay without issues.

# **#7 - 05/15/2014 12:40 PM - eradman**

Ctrl-T shows

load: 0.16 cmd: sh 3 [running] 0.00u 0.10s 2% 704k

### **#8 - 05/15/2014 11:38 PM - tuxillo**

*- Status changed from New to Feedback*

Hi,

Please set:

rc\_debug="YES"

in your /etc/rc.conf for a detailed view of what's starting up. Make that output available somewhere, if you can't find yourself where it is hanging.

Best regards, Antonio Huete

### **#9 - 05/16/2014 06:59 AM - eradman**

Can I set this option at the boot loader? (I'm booting off of the USB install image)

#### **#10 - 05/18/2014 11:59 PM - swildner**

On Fri, 16 May 2014 15:59:36 +0200, <[bugtracker-admin@leaf.dragonflybsd.org>](mailto:bugtracker-admin@leaf.dragonflybsd.org) wrote:

 $>$  Issue  $\frac{12655}{2}$  has been updated by eradman.

>

> > Can I set this option at the boot loader? (I'm booting off of the USB > install image)

It has to be set in /etc/rc.conf. The USB image is r/w so if you get it to the login prompt somehow, you can login as root and just normally edit /etc/rc.conf to add it.

## **#11 - 05/19/2014 06:34 PM - eradman**

I was able to boot from USB on a Dell laptop and edit /etc/rc.conf. Now when I boot it on my T60 it hangs at the same place with no additional output that I can see.

### **#12 - 01/14/2015 04:17 PM - tuxillo**

*- Target version changed from 3.6.1 to 4.2.x*

Hi,

Would it be possible that you tried it again on latest master?

Best regards, Antonio Huete

### **#13 - 01/15/2015 06:02 AM - eradman**

*- Status changed from Feedback to Closed*

Unfortunately, no. The last i386 release appears to be 3.8.2, and the Intel T2600 I have doesn't support a 64-bit OS.

### **#14 - 01/27/2015 03:09 PM - tobias**

I have a Lenovo T60 and exactly the same issue on version 4.0.3.

I can confirm the behaviour "When I eject the disk it continues [...] it hangs again until I put the drive adaptor back in": I have a DVD drive in my ultrabay slot. Whenever I eject it the system booting continues (for a short while) after inserting the drive back, then hangs again. I can keep the system running by plugging the drive in and out, and it will always go a bit further.

**Files**

t60p.dmesg 7.04 KB 03/16/2014 eradman